## **Ajouter une ligne de base dynamique à un graphique**

Publié: 2023-09-30

Les lignes de base dynamiques permettent de faire la distinction entre l'activité normale et l'activité anormale dans les données de votre graphique. Les lignes de base ne sont prises en charge que dans les diagrammes en zones, en chandeliers, en colonnes, en lignes et en courbes.

Le système ExtraHop calcule des lignes de base dynamiques sur la base de données historiques. Pour générer un nouveau point de données sur une ligne de base dynamique, le système calcule la valeur médiane pour une période spécifiée.

A Avertissementuppression ou la modification d'une ligne de base dynamique peut entraîner la suppression des données de référence du système. Si aucune ligne de base dynamique n'est référencée par aucun tableau de bord, les données seront supprimées du système afin de libérer les ressources système inutilisées. Vous ne pouvez pas récupérer une ligne de base dynamique une fois qu'elle a été supprimée.

Sélectionnez le type de référence le mieux adapté à votre environnement. Par exemple, si vous constatez régulièrement des changements spectaculaires d'un jour à l'autre, sélectionnez une base horaire de référence qui compare l'activité observée certains jours de la semaine. Si l'activité HTTP augmente le samedi, la base de référence de l'heure de la semaine peut vous aider à comparer le pic actuel d' activité HTTP avec le niveau observé les autres samedis à la même heure. Le tableau suivant décrit le mode de calcul de chaque type de référence :

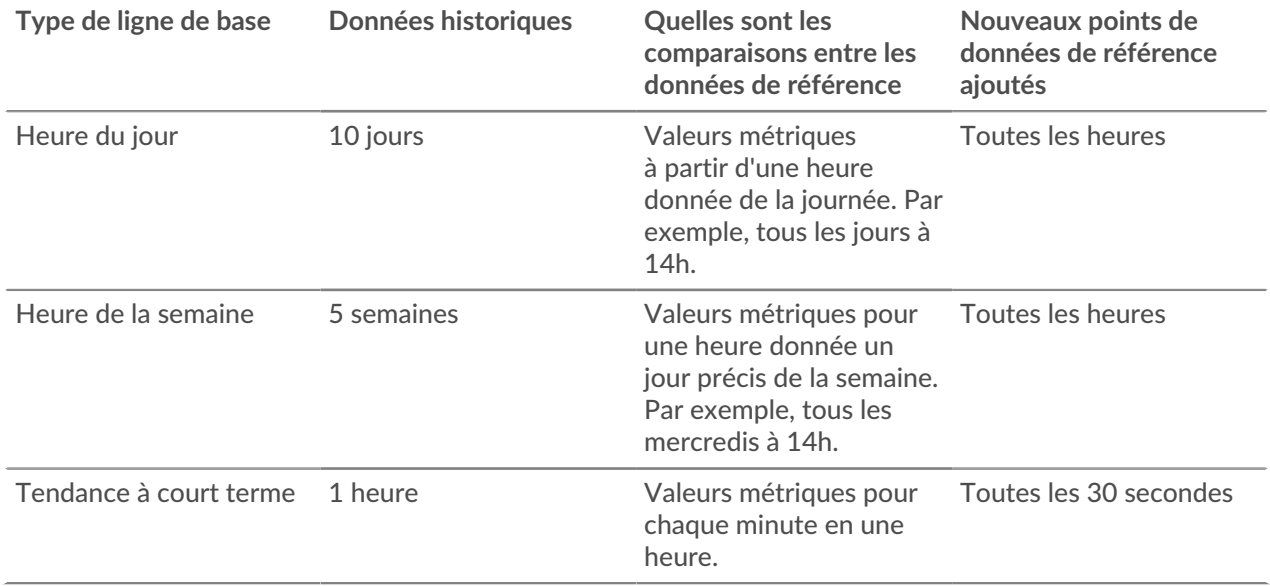

Voici quelques points importants à prendre en compte lors de l'ajout d'une référence à un graphique :

- Les lignes de base dynamiques calculent et stockent les données de référence. Par conséquent, la création d'une ligne de base consomme des ressources système et la configuration d'un trop grand nombre de lignes de base risque de dégrader les performances du système.
- La suppression ou la modification d'une ligne de base dynamique peut supprimer des données de ligne de base dynamique du système.
- Les métriques détaillées, également appelées topnsets, ne sont pas prises en charge. Les mesures relatives à l'ensemble d'échantillons, au taux maximum et au taux minimum ne sont pas non plus prises en charge. Si l'un de ces types de mesures est sélectionné dans votre graphique, vous ne pourrez pas générer de ligne de base dynamique pour ces données.

## **∙e** ExtraHop

- Le système ne peut commencer à créer une ligne de base dynamique que si la quantité nécessaire de données historiques est disponible. Par exemple, un **Heure du jour** la base de référence nécessite 10 jours de données historiques. Si le système ne collecte des données que depuis six jours, la base de référence ne commence à être tracée que lorsqu'il dispose de quatre jours supplémentaires de données.
- Le système ne trace pas rétroactivement une ligne de base dynamique pour les données historiques. Le système trace uniquement une ligne de base dynamique pour les nouvelles données.
- Si deux lignes de base dynamiques identiques existent dans des tableaux de bord distincts, les tableaux de bord réutilisent les données de référence ; toutefois, les lignes de base doivent être identiques. Si vous sélectionnez un nouveau type de ligne de base, la nouvelle ligne de base dynamique ne partagera pas de données avec la ligne de base dynamique précédente.

Les étapes suivantes vous montrent comment ajouter une ligne de base dynamique à un graphique de tableau de bord existant :

- 1. Connectez-vous au système ExtraHop via https://<extrahop-hostname-or-IP-address>.
- 2. En haut de la page, cliquez sur **Tableaux de bord**.
- 3. Lancez le [explorateur de métriques pour modifier le graphique](https://docs.extrahop.com/fr/9.5/metric-explorer) E en suivant les étapes suivantes :
	- a) Dans le dock du tableau de bord, sélectionnez un tableau de bord contenant le graphique que vous souhaitez modifier.
	- b) Cliquez sur le titre du graphique, puis sélectionnez **Modifier**.
- 4. Cliquez sur **Analyse** onglet.
- 5. Dans le Lignes de base dynamiques section, sélectionnez l'une des options de type de ligne de base dynamique suivantes :

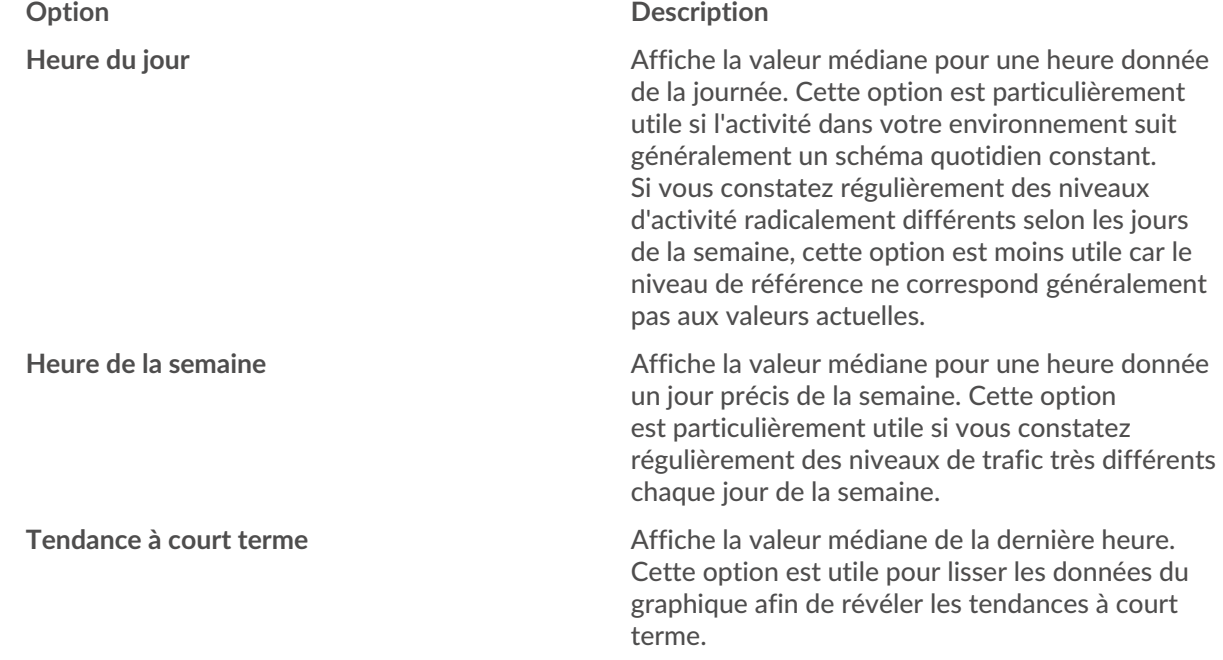

6. Cliquez **Enregistrer** pour fermer l'explorateur de métriques et revenir au tableau de bord. Le système ExtraHop commencera à calculer la ligne de base dynamique. De nouveaux points de données de référence sont ajoutés toutes les heures ou toutes les 30 secondes, comme le montre la figure suivante.

A new data point is added to the baseline every hour or 30 seconds, depending on the baseline type you selected.

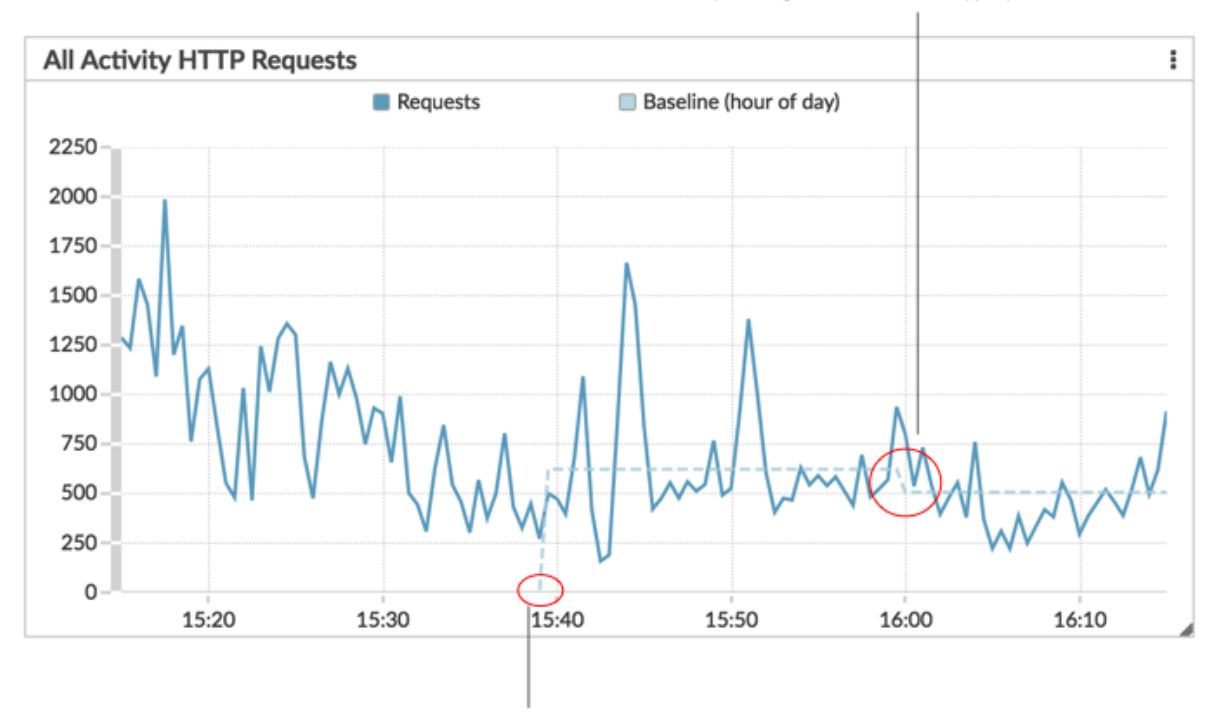

A dynamic baseline begins at the time when the baseline type was selected and then saved to the chart.